**Manual de usuario del INL DevResults: Qué hacer si no puede reportar datos de indicadores (usuarios Socios)**

## *¿Y si no puedo reportar datos de indicadores?*

Hay ocasiones en las que descubrirá que no puede insertar datos para ciertos indicadores, por ejemplo, cuando:

- ➢ Los resultados no son cuantificables: el indicador describe algo en términos cualitativo o abstractos y no provee información adecuada sobre qué cuantificar.
	- o Ejemplos: nivel de mejoramiento en la gestión de casos; el promedio del nivel de mejoramiento en el uso de los sistemas de IT
	- o Solución: considere modificar el indicador para que describa algo cuantificable
- ➢ Los resultados no se pueden recopilar: no existe ninguna fuente de datos. Tampoco se puede generar datos primarios con los recursos disponibles.
	- o Ejemplos: la cantidad de bienes traficados (no hay manera de cuantificar el comercio ilegal); Promedio # días de prisión preventiva (en casos donde cárceles y prisiones no mantienen registros rigurosos de detenidos)
	- o Solución: eliminar el indicador o marcar como inactivo; identifique un indicador medible que capture el concepto de lo que está tratando de monitorear
- ➢ Los resultados ya no son relevantes: el proyecto ha cambiado o las actividades relevantes se han completado o aún no han comenzado.
	- o Ejemplos: # de individuos capacitados (cuando ya se ha completado la sesión de capacitación); % de público que confía en la policía (cuando la meta del proyecto se refiere al comportamiento de la policía y de la sociedad en general)
	- o Solución: marcar indicador como inactivo
- ➢ Los resultados no coinciden con los niveles de desagregación o las categorías geográficas: los datos del indicador no se pueden desglosar de acuerdo a las categorías geográficas o desagregadas del indicador en DevResults.
	- o Ejemplos: el indicador mide # de individuos capacitados, desagregado por género, pero en DevResults, las categorías son género y ocupación; o los datos del indicador sólo corresponden a cuatro distritos, pero se enumeran 20
	- o Solución: modifique las categorías desglosadas del indicador o las geografías del proyecto

## *Cómo solicitar cambios en los indicadores – pasos a seguir*

Si no puede reportar los datos del indicador, tome las siguientes medidas:

- Notifique a través de un correo electrónico a su Gerente de Proyectos de INL que uno o más de sus indicadores requieren una revisión, provea detalles sobre el problema y enumere los cambios solicitados. Incluya los nombres y códigos de los indicadores que se enumeran en INL DevResults, al igual que cualquier problema y los cambios solicitados. Por ejemplo, eliminar (y sugerir un reemplazo o- la necesidad de reevaluar el indicador), marcar un indicador como inactivo, o revisar (con detalles sobre las revisiones solicitadas). También puede sugerir nuevos indicadores para agregar.
- Es posible que su Gerente de Proyectos de INL desee discutir los cambios sugeridos o enviar la solicitud directamente al equipo de soporte técnico de DevResults. El equipo de soporte técnico de DevResults se pondrá en contacto con usted si necesita más detalles.

Una vez realizados los cambios, podrá encontrar la hoja de referencia de indicadores de rendimiento (PIRS) actualizada en la pestaña de **Documents** del proyecto. El "PIRS" más reciente debe contener la versión de los indicadores contenida en DevResults.

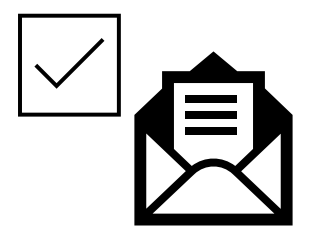